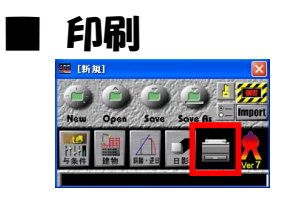

ランチャーの「プリンター」アイコンをクリックします

## **●図面の印刷/DXF出力**

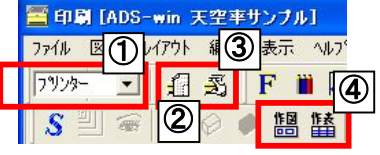

印刷のウィンドウが開きます

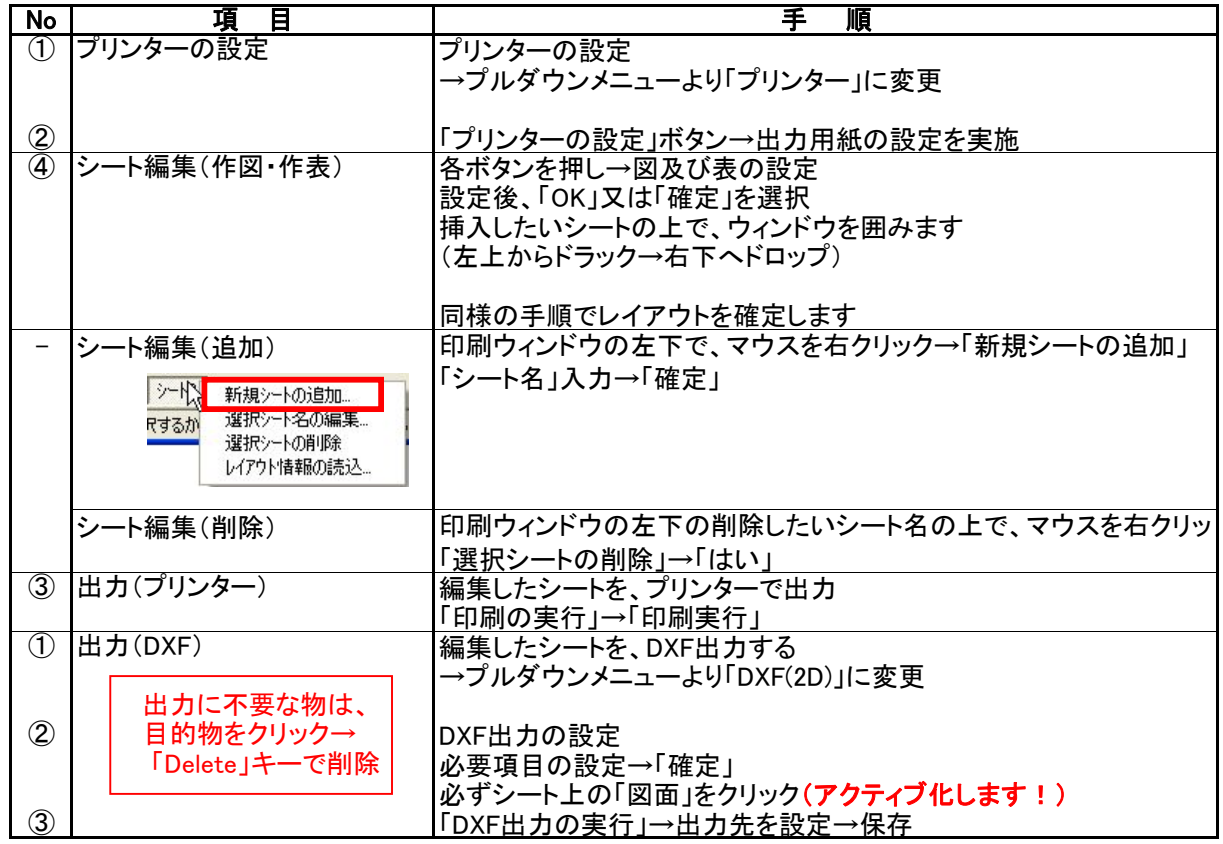